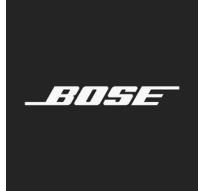

**L1 Pro Family** Firmware Update

Français

Ces consignes vous expliquent comment mettre à jour le firmware de votre L1 Pro8, L1 Pro16, L1 Pro32, Sub1 ou Sub2.

*Remarque : un câble USB-C est requis (non inclus). La gamme de produits L1 Pro n'est pas compatible avec les câbles Thunderbolt 3.*

- 1. Sur un ordinateur, ouvrez le navigateur et rendez-vous sur **https://btu.bose.com/index.html?l=fr**. *Remarque : non compatible avec Internet Explorer ou Safari.*
- 2. Cliquez sur **Télécharger** pour télécharger l'**Assistant de mise à jour Bose**.

## **Bose Updater**

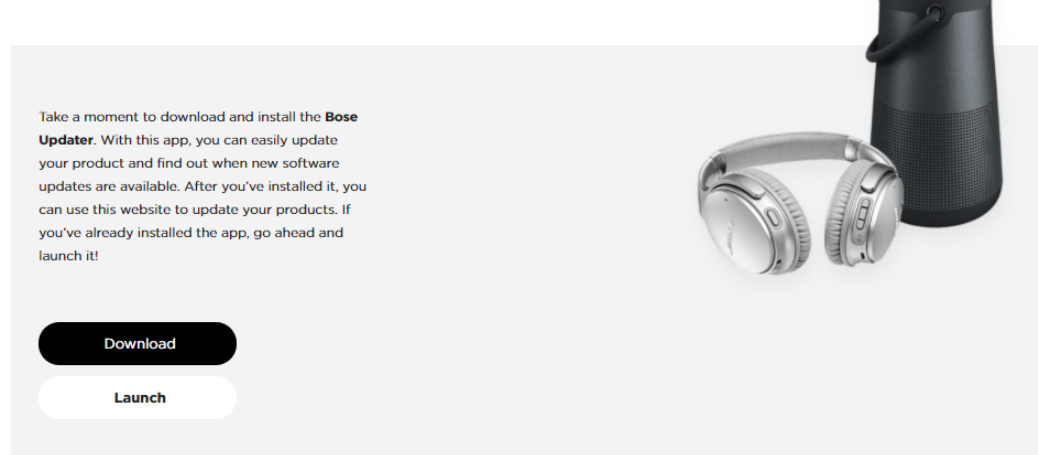

- 3. Consultez le Contrat de Licence Utilisateur Final puis cliquez sur **J'accepte**.
- 4. Installez l'**Assistant de mise à jour**.

**Bose Updater** 

## Here's how it works... Run the Bose Updater installer and make sure the app has successfully installed. The app icon should be visible in your system tray at the ଛ bottom of your screen (Windows) or the menu bar at the top of your screen (Mac). Once installed, launch the Bose Updater app. ┗ ψ You'll need to find a USB cable or drive to connect the product. (シ) The Bose Updater will tell you if there are any available updates for your product. If this page doesn't change once you've launched the Bose Updater from your desktop, click here.

- 5. Une fois qu'il est installé, ouvrez l'**Assistant de mise à jour**.
- 6. Branchez votre produit à une source d'alimentation.
- 7. Connectez votre produit à votre ordinateur à l'aide d'un câble USB-C. L'**Assistant de mise à jour** va automatiquement identifier votre produit.

## **Navigateurs compatibles**

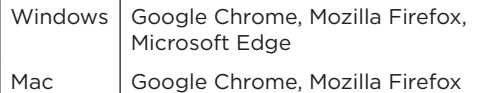

8. Si votre produit requiert une mise à jour logicielle, le message suivant s'affichera : **Une mise à jour est disponible pour votre produit !**

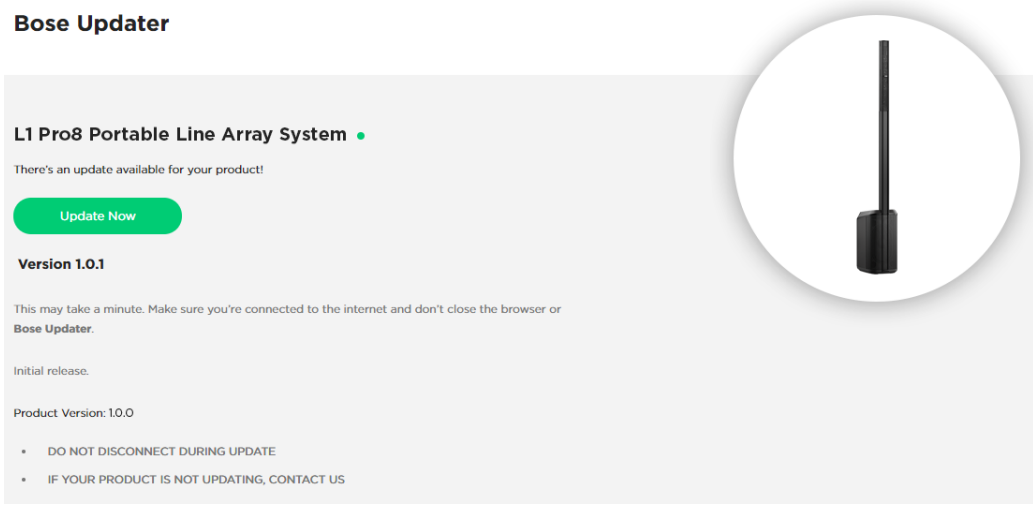

9. Cliquez sur **Mettre à jour maintenant**.

*Remarque : ne débranchez pas votre produit et ne le mettez pas hors tension tant que les mises à jour sont en cours d'exécution.*

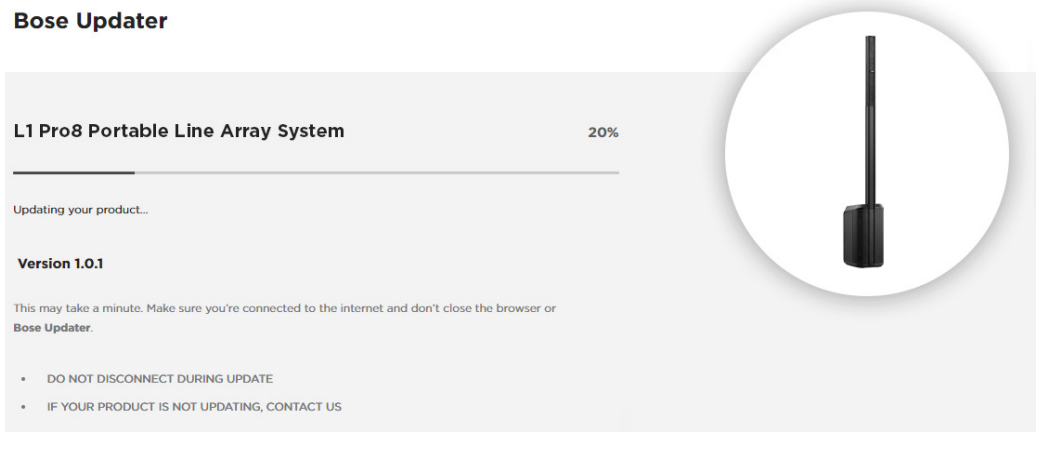

10. Une fois la mise à jour terminée, le message suivant s'affichera : **Votre produit est à jour !**.

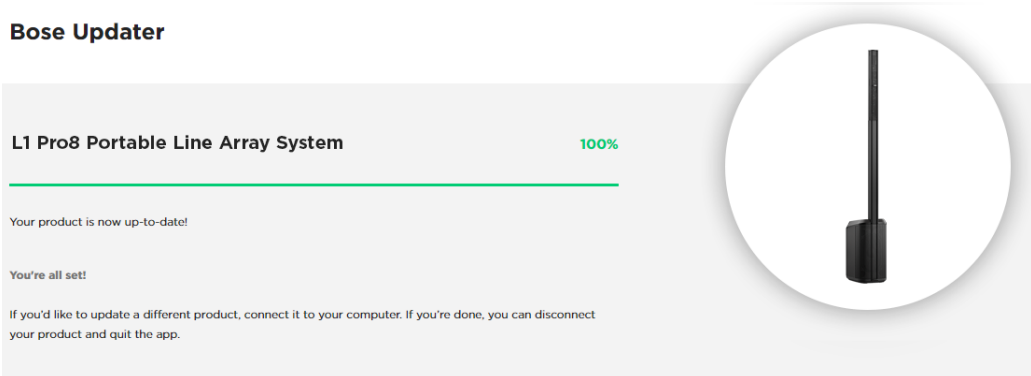

©2020 Bose Corporation, tous droits réservés. Framingham, MA 01701-9168, USA www.Bose.com AM866459 Rév. 00 Août 2020

**BOSE**